# **tago-documentation Documentation**

*Release 3.x.x*

**TagoIO LLC**

**Jan 10, 2020**

# Contents

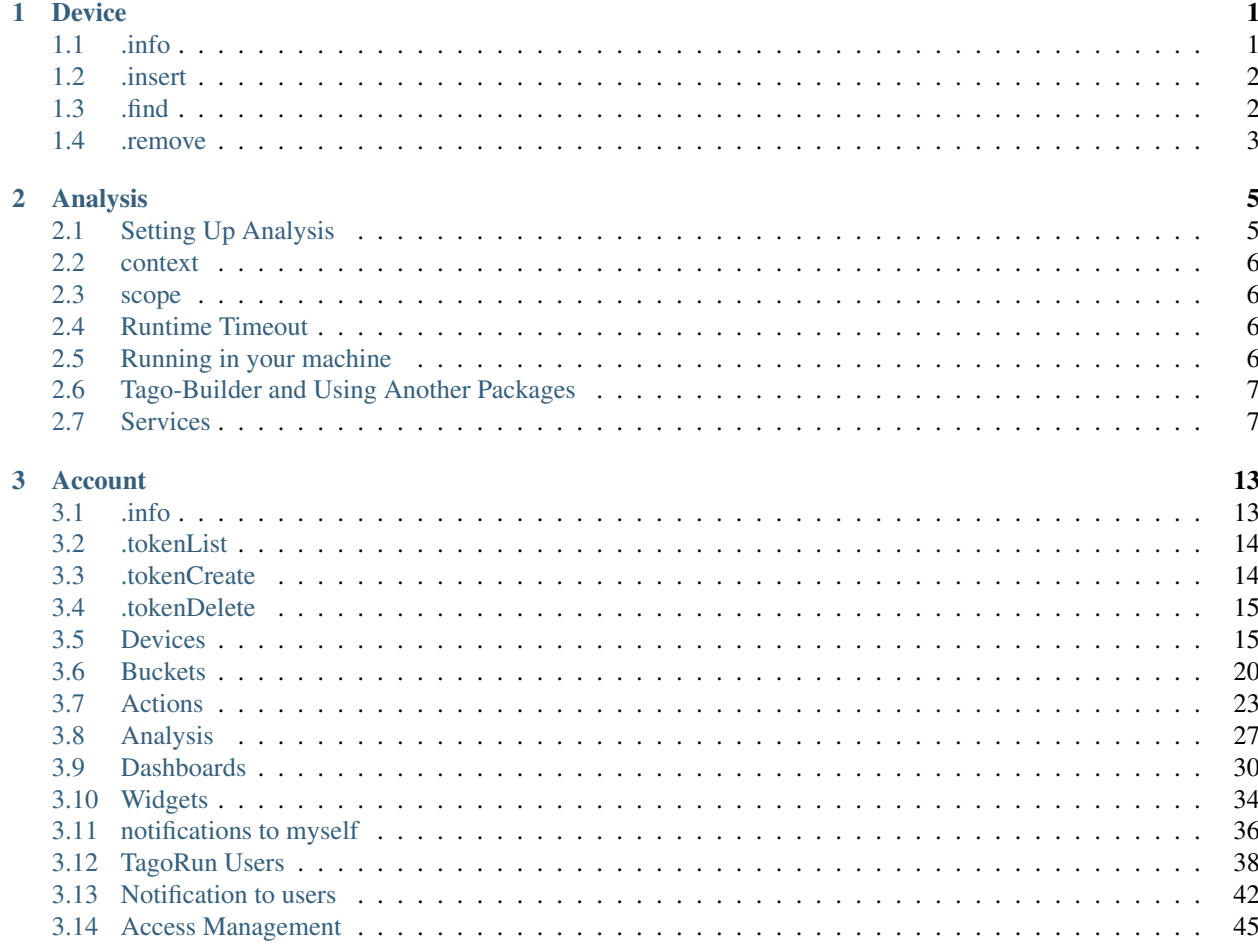

# CHAPTER 1

# Device

<span id="page-4-0"></span>In order to modify, add, delete or do anything else with the data inside buckets, it is necessary to use the device function.

To setup an device object, you need a token (that you need to get in our website). Be sure to use tokens with the correct write/read previlegies for the current function that you want to use. For example, a token with only read previlegies can't create, modify or delete anything from a device.

# <span id="page-4-1"></span>**1.1 .info**

Get all information from the device

#### Syntax

*.info()*

# Returns

*(Promise)*

#### **import tago**

```
my_device = tago.Device('DEVICE_TOKEN_HERE')
device_information = my_device.info()
print(device_information)
```
# <span id="page-5-0"></span>**1.2 .insert**

Insert a new data into a bucket. You can get more information about what information can be passed with insert in our [api documentation](https://tago.elevio.help/en/articles/34)

#### Syntax

*.insert(/data/)*

#### Arguments

*data(object) properties for the new data.*

*\*variable(string)*: *name of the variable. Obrigatory when inserting;*

*\*value(string)*: *a value for the data (optional);*

*\*unit(string)*: *a unit for the data, like 'km', or 'F'. The unit may be showed in some widgets (optional);*

*\*time(string)*: *a time for the data. Default is now;*

*\*serie(string)*: *a serie for the data. Useful for some widgets when grouping with other data;*

*\*location(object/geojson)*: *a location object or geojson containing lat and lang;*

#### Returns

*(Promise)*

#### **import tago**

```
my_device = tago.Device('DEVICE_TOKEN_HERE')
data = \{'variable': 'temperature',
        'unit' : 'F',
        value' : 55,'time' : '2015-11-03 13:44:33',
        'location': {'lat': 42.2974279, 'lng': -85.628292}
}
result = my_device.insert(data)
print(result)
```
# <span id="page-5-1"></span>**1.3 .find**

Get a list of data from bucket respecting the query options passed. You can get more information about what information can be passed with .find in our [get documentation](https://tago.elevio.help/en/articles/36)

#### Syntax

*.find(/filter/)*

Arguments

*filter(object) filter options when retrieving data. (optional)*

*\*variable(string/array)*: *Filter by variable. If none is passed, get the last data (optional); \*query(string)*: *Do a specific query. See the* [query documentation](https://tago.elevio.help/en/articles/31) *to know what can be passed. (optional) \*end\_date(string)*: *Get data older than a specific date. (optional) \*start\_date(string)*: *Get data newer than a specific date. (optional) \*qty(number)*: *Number of data to be retrieved. Default is 15. (optional)*

#### Returns

*(Promise)*

```
import tago
my_device = tago.Device('DEVICE_TOKEN_HERE')
filter = {
        'variable': 'myvar',
        'query': 'last_value',
        'end_date': '2014-12-25 23:33:22',
        'start_date': '2014-12-20 23:33:22'
}
result = my_device.find(filter)
print(result)
```
# <span id="page-6-0"></span>**1.4 .remove**

Remove a data from the bucket using a JSON filter.

#### Syntax

*.remove(/filter/)*

#### Arguments

*filter(object) filter options when deleting data. (optional)*

*\*variable(string/array)*: *Filter by variable. If none is passed, get the last data (optional); \*query(string)*: *Do a specific query. See the* [query documentation](http://docs.tago.io/en/articles/36) *to know what can be passed. (optional) \*end\_date(string)*: *Get data older than a specific date. (optional) \*start\_date(string)*: *Get data newer than a specific date. (optional) \*qty(number)*: *Number of data to be deleted. Default is 15. (optional)*

#### Returns

*(Promise)*

#### **import tago**

my\_device = tago.Device('DEVICE\_TOKEN\_HERE')

(continues on next page)

(continued from previous page)

```
filter = {
   'variable': 'myvar',
   'query': 'last_value',
    'end_date': '2014-12-25 23:33:22',
    'start_date': '2014-12-20 23:33:22'
}
result = my_device.remove(filter)
print(result)
```
#### or

#### **import tago**

```
my_device = tago.Device('DEVICE_TOKEN_HERE')
result = my_device.remove('myvariable')
print(result)
```
#### or

#### **import tago**

```
my_device = tago.Device('DEVICE_TOKEN_HERE')
```

```
result = my_device.remove('VARIABLE_ID_HERE')
print(result)
```
# CHAPTER 2

# Analysis

<span id="page-8-0"></span>It's possible to run analysis scripts on your computer, or inside Tago server. In the follow pages, you will be instructed on how to setup an analysis on your computer, use our services, and manage any data from Tago.

If you want to get instructions about how to upload your script or how to use third-party packages inside our server, take a look at [admin analysis documentation](https://tago.elevio.help/en/articles/29)

# <span id="page-8-1"></span>**2.1 Setting Up Analysis**

Through analysis, it is possible to insert any calculation and manage your data from Tago in any way you want. We provide some services, such as SMS and email, but you are free to use any third party packages that you need.

To setup an analysis, you first need a analysis token. That can be retrieved from the [admin analysis section..](https://tago.elevio.help/en/articles/120)

#### Syntax

*new Analysis(/function/, /analysis\_token/)*

#### Arguments

*function(function) a function to be executed when the analysis runs. analysis\_token(string) analysis token. Only needed if the script will run remotelly (Optional).*

```
from tago import Analysis
ANALYSYS_TOKEN = 'ANALYSYS_TOKEN_HERE'
def my_analysis(context, scope):
    context.log('my context', context)
    context.log('my scope', scope)
```
(continues on next page)

(continued from previous page)

```
# Do anything you want here
```

```
Analysis(ANALYSYS_TOKEN).init(my_analysis)
```
# <span id="page-9-0"></span>**2.2 context**

As you can setup some predefined parameters in your analysis, it's possible to get these value from the context variable defined in the admin. It is a object, and it comes with follow properties:

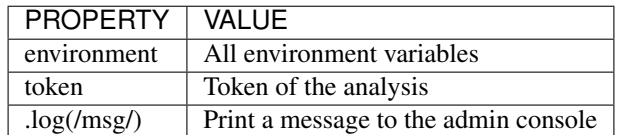

# <span id="page-9-1"></span>**2.3 scope**

Every time an action triggers a script, the variable scope will be generated. This scope will bring all others variables generated at the same time by the same event. For example, if you submit a [form,](https://tago.elevio.help/en/articles/23) together with the variable that the script is reading, the scope will return a list of all values/variable input in that form. This allows you to manipulate data in real time, and more easily the new values inserted in your bucket.

# <span id="page-9-2"></span>**2.4 Runtime Timeout**

Tago Analysis has a mechanism that prevents scripts from being locked in their executions by applying a timeout of 30 seconds. It means that if a script takes more than 30 seconds to be completed, Tago will abort it, and the script will not be completed.

This limitation doesn't apply when running the analyze from your own machine. Check the information below to learn how to run scripts from an external server (e.g. from your own computer).

# <span id="page-9-3"></span>**2.5 Running in your machine**

You always have the option to run your script from your own machine or from Tago server without any technical difference. When running the script from your machine, you will need to install all the packages used by your analysis by using the command npm install mypackage.

Be sure to set your analysis configuration with the option to run the script from "external". And finally, get the analysis token from the same configuration screen, and put it on the second parameter when calling new Analysis. Check out this example:

```
module.exports = new Analysis(myanalysis, 'c89f0d50-38e2-11e6-966e-b94d760acc7d');
```
# <span id="page-10-0"></span>**2.6 Tago-Builder and Using Another Packages**

When you are programming, it can be useful to use another packages inside your code; Or you may want to organize your project using *require* and *subfoulders*.

Tago is friendly with some packages:

- \* moment and moment-timezone
- \* lodash
- $*$  co
- \* async
- \* axios
- \* crypto
- \* Tago itself

So you don't need to generate a build if you are using only them.

Also, Tago only accepts one single .js file when uploading your script to our servers. ago provides a builder CLI that can build your entire project and generate a single .js file with the whole code. You can access the repository [clicking](https://www.npmjs.com/package/tago-builder) [here](https://www.npmjs.com/package/tago-builder)

To use our Tago-Builder, follow the following steps:

- 1. Type in your terminal 'npm install -g tago-builder'
- 2. Wait it for the installation to be completed
- 3. Type in your terminal 'tago-builder 'my script'.js 'new name'.tago.js *(the last parameter is optional)*.
- 4. Upload the generated 'my script'.tago.js file to Tago.

If everything is okay, a new file called 'my script'.tago.js will be generated. Now you can upload this file to Tago!

# <span id="page-10-1"></span>**2.7 Services**

We provide some functions that can greatly help your application. When creating a analysis, you are can use Tago services on your own, just make sure you understand the policies and cost associate with the usage.

When setting up a service, you need to pass an analysis-token. For convenience, the context returns a property token that you can use to setup a service object.

```
from tago import Analysis
from tago import Services
ANALYSYS_TOKEN = 'ANALYSYS_TOKEN_HERE'
def my_analysis(context, scope):
    sms = Services(ANALYSYS_TOKEN).sms
    # Do anything you want here
Analysis(ANALYSYS_TOKEN).init(my_analysis)
```
### **2.7.1 sms**

You can configure the system to send SMS directly from your analysis to yourself or your customers. Another option is to use the Actions to send SMS.

Some costs may occur when using the SMS service, which varies based on the country of operation. Check pricing, terms of use, and your plan before using the SMS service.

#### **.send**

Whenever you need to send a sms, use .send function.

### Syntax

*.send(/to/, /message/)*

#### Arguments

*to(string) A string with a phone number. If not sending to the USA, you have to add the country code, (+55) for Brazil, for example. message(string) message to be sent. Use "n" to breakline. (optional)*

#### Returns

*(Promise)*

```
from tago import Analysis
from tago import Services
ANALYSYS_TOKEN = 'ANALYSYS_TOKEN_HERE'
def my_analysis(context, scope):
   sms = Services(ANALYSYS_TOKEN).sms
   to = '2693856214';
   message = 'Hi! This is a sms example sent from Tago. \nWith a breakline in the
˓→sms message.';
    # Print response
   print(sms.send(to, message))
    # Do anything you want here
Analysis(ANALYSYS_TOKEN).init(my_analysis)
```
# **2.7.2 email**

Email service allows you to send e-mail through your analysis. Cost may occur when using the e-mail service.

### **.send**

Whenever you need to send an email, use .send function.

#### **Syntax**

*.send(/to/, /subject/, /message/, /from/, /attachment/)*

#### Arguments

*to(string) E-mail address which will receive the email. subject(string) Subject of the email; message(string) message to be sent. Use "<br>" to breakline. from(string) E-mail address for the receiver to reply. Default is tago@tago.io (optional); attachment(json) Send an attachment with the email (optional); archive Can be anything: binary, string, number. . . ; filename(string) Name of the archive with extension. Example: document.txt;*

#### Returns

*(Promise)*

```
from tago import Analysis
from tago import Services
ANALYSYS_TOKEN = 'ANALYSYS_TOKEN_HERE'
def my_analysis(context, scope):
    email = Services(ANALYSYS_TOKEN).email
    to = 'myuser@gmail.com',
    subject = 'E-mail example',
   message = 'Hi! This is an email example. \nWith a breakline in the email message.
ightharpoonup',
   email_origin = 'me@gmail.com',
   attachment = {
        'archive': 'This is a txt archive',
        'filename': 'document.txt',
    }
    # Printing response
   print(email.send(to, subject, message, email_origin, attachment, None, None))
    # Do anything you want here
Analysis(ANALYSYS_TOKEN).init(my_analysis)
```
# **2.7.3 MQTT**

This option gives you a lot of flexibility to interpret any kind of data depending on your application. You can send any data format with any content to this topic, your data will go directly to your Analysis inside the scope on the first position of the array. The data will not be stored automatically, your script need to take care of it.

You can read more about MQTT on Tago in our [MQTT documentation](https://tago.elevio.help/en/articles/32)

#### **.send**

Use this topic when you want to send a payload data in any format to be first parsed by a specific script.

Syntax *.publish(/topic/, /message/)*

#### Arguments

*topic(string) Topic of the message. message(string) message to be sent. bucket(string) bucket id to receive the message. (optional)*

#### Returns

*(Promise)*

```
from tago import Analysis
from tago import Services
ANALYSYS_TOKEN = 'ANALYSYS_TOKEN_HERE'
def my_analysis(context, scope):
   MQTT = Services(ANALYSYS_TOKEN).MQTT
   topic = 'my topic';
   message = 'new message';
    # Printing response
   print(MQTT.publish(topic, message, None))
    # Do anything you want here
Analysis(ANALYSYS_TOKEN).init(my_analysis)
```
### **2.7.4 Notification to myself**

Sometimes you may want to send an alert to the account through notification system. You can do it in three ways: pointing to a dashboard, to a bucket or just a notification to the account itself.

When pointing to a dashboard or a bucket, the account owner and anyone he shared the dashboard/bucket will receive the notification.

#### **.send**

Use this topic to send a notification.

#### Syntax

*.send(/title/, /message/, /ref\_id/ )*

#### Arguments

*title(string) Title of the message. message(string) message to be sent. ref\_id(string) dashboard/bucket id that your notification will point to. (optional)*

### Returns

*(Promise)*

```
from tago import Analysis
from tago import Services
ANALYSYS_TOKEN = 'ANALYSYS_TOKEN_HERE'
def my_analysis(context, scope):
   notification = Services(ANALYSYS_TOKEN).notification
   title = 'my title';
   message = 'new message';
   ref_id = 'ID_HERE'; # dashboard/bucket id
    # Printing response
   print(notification.send(title, message, ref_id))
    # Do anything you want here
Analysis(ANALYSYS_TOKEN).init(my_analysis)
```
# CHAPTER 3

# Account

<span id="page-16-0"></span>In order to modify information in the account, dashboard, bucket, device and any other settings, it is necessary to use the device functions.

To setup an account object, you need a token that you need to get in our admin website. Make sure to use tokens with the correct write/read previlegies for the current function that you want to use. For example, a token with only read previlegies can't create, modify or delete anything from an account.

# <span id="page-16-1"></span>**3.1 .info**

Get all account information

Syntax

*.info()*

Returns

*(Promise)*

**import tago**

```
my_account = tago.Account('MY_ACCOUNT_TOKEN')
account_info = my\_account.info()
```
**print**(account\_info)

# <span id="page-17-0"></span>**3.2 .tokenList**

Get all tokens from the account

#### Syntax

*.tokenList(profile\_id)*

#### Arguments

*profile\_id(string) id of the profile.*

#### Returns

*(Promise)*

```
import tago
```

```
my_account = tago.Account('MY_ACCOUNT_TOKEN')
```

```
result = my_account.profiles.tokenList('PROFILE ID HERE')
print(result)
```
# <span id="page-17-1"></span>**3.3 .tokenCreate**

Generate and retrieve a new token for the account

# Syntax

*.tokenCreate()*

#### Arguments

*data(object) options for the new token.*

*\*name(string)*: *a name for the token; \*profile\_id(string)*: *profile\_id from the profile where token will be created; \*email(string)*: *account email; \*password(string)*: *account password; \*expire\_time(string)*: *Relative time when token should expire. It will be randomly generated if not included.*

#### Returns

*(Promise)*

#### **import tago**

my\_account = tago.Account('MY\_ACCOUNT\_TOKEN')

(continues on next page)

(continued from previous page)

```
new_token = { 'name': 'My First Token',
            'profile_id': 'PROFILE ID HERE',
            'email': 'ACCOUNT EMAIL HERE',
            'password': 'ACCOUNT PASSWORD HERE',
            'expire_time': '1 day' }
result = my_account.tokenCreate(new_token)
print(result)
```
# <span id="page-18-0"></span>**3.4 .tokenDelete**

Delete current token of the account

*.tokenDelete(profile\_id, token)*

#### Arguments

*profile\_id(string) id of the profile. token(string) profile token.*

#### Returns

*(Promise)*

```
import tago
my_account = tago.Account('MY_ACCOUNT_TOKEN')
result = my_account.profiles.tokenDelete('PROFILE ID HERE', 'PROFILE TOKEN HERE')
print(result)
```
# <span id="page-18-1"></span>**3.5 Devices**

Across the account function, it is possible to manage all your devices. Make sure that you use an account token with "write" permission when using functions to create, edit and delete. The Device method is completly different from the class Device, since this one can only manage devices, and can't do anything with data related to the device.

### **3.5.1 .list**

Retrieve a list with all devices from account

#### Syntax

*.list()*

#### Returns

*(Promise)*

#### **import tago**

```
my_account = tago.Account('MY_ACCOUNT_TOKEN')
my_devices = my_account.devices.list()
```
**print**(my\_devices)

### **3.5.2 .create**

Generate and retrieve a new device for the account

#### Syntax

*.create(/data/)*

#### Arguments

*data(object) options for the new device.*

*\*name(string)*: *a name for the device; \*description(string)*: *description for the device. (optional) \*active(bool)*: *Set if the device will be active. Default True. (optional) \*visible(bool)*: *Set if the device will be visible. Default True. (optional) \*configuration\_params(array)*: *An array of objects with sent(bool), key(string) and value(string). (optional) \*tags(array)*: *An array of objects with key and value. (optional)*

#### Returns

*(Promise) \*token*: *token for the generated device; \*id*: *id of the new device;*

#### **import tago**

```
my_account = tago.Account('MY_ACCOUNT_TOKEN')
new_device = {
    'name': 'My First Device',
    'description' : 'Creating my first device',
    'active': True,
    'visible': True,
    'tags': [
        {'key': 'Client', 'value': 'John'}
    \frac{1}{2},
    'configuration_params': [
        {'sent': False, 'key': 'check_rate', 'value': 600},
```
(continues on next page)

(continued from previous page)

```
{'sent': False, 'key': 'measure_time', 'value': 0}
    ]
result = my_account.devices.create(new_device)
print(result)
```
# **3.5.3 .edit**

Modify any property of the device.

#### Syntax

}

*.edit(/id/, /data/)*

#### Arguments

*id(string) reference ID of the device. data(object) options to be modified in the device. \*name(string)*: *a name for the device; (optional) \*description(string)*: *description for the device. (optional) \*active(bool)*: *Set if the device will be active. Default True. (optional) \*visible(bool)*: *Set if the device will be visible. Default True. (optional) \*tags(array)*: *An array of objects with key and value. (optional)*

#### Returns

*(Promise)*

#### **import tago**

```
my_account = tago.Account('MY_ACCOUNT_TOKEN')
data = {'name': 'New name for my device',
    'description' : 'In this way I can change the description too',
    'active': False,
    'visible': True,
    'tags': [
        {'key': 'Client', 'value': 'Mark'}
    ]
}
result = my_account.devices.edit('DEVICE_ID', data)
print(result)
```
# **3.5.4 .info**

Get information about the device

#### **Syntax**

*.info(/id/)*

#### Arguments

*id(string) reference ID of the device.*

#### Returns

*(Promise)*

#### **import tago**

```
my_account = tago.Account('MY_ACCOUNT_TOKEN')
device_info = my_account.devices.info('DEVICE_ID')
print(device_info)
```
# **3.5.5 .delete**

Delete device for the account

#### Syntax

*.delete(/id/)*

#### Arguments

*id(string) reference ID of the device.*

#### Returns

*(Promise)*

#### **import tago**

```
my_account = tago.Account('MY_ACCOUNT_TOKEN')
device_info = my_account.devices.delete('DEVICE_ID')
print(device_info)
```
# **3.5.6 .tokenList**

Retrieve a list of all tokens of the device

#### Syntax

*.tokenList(/id/)*

#### Arguments

*id(string) reference ID of the device.*

#### Returns

*(Promise)*

**import tago**

# my\_account = tago.Account('MY\_ACCOUNT\_TOKEN')

```
device_token_list = my_account.devices.tokenList('DEVICE_ID')
print(device_token_list)
```
# **3.5.7 .tokenCreate**

Generate and retrieve a new token for the device

#### Syntax

*.tokenCreate(/id/, /data/)*

#### Arguments

*id(string) reference ID of the device. data(object) options for the new token. \*name(string)*: *a name for the token; \*expire\_time(string)*: *Time when token should expire. It will be randomly generated if not included. Accept "never" as value. \*permission(string)*: *Token permission, should be 'write', 'read' or 'full'. \*serie\_number(string)*: *Serial number of the device. (optional) \*verification\_code(string)*: *Verification code to validate middleware requests. (optional) \*middleware(string)*: *Middleware or type of the device that will be added.. (optional)*

### Returns

*(Promise)*

#### **import tago**

```
my_account = tago.Account('MY_ACCOUNT_TOKEN')
new_token_data = {
    'name': 'My First Token',
    'expire_time': 'never',
    'permission': 'full'
}
```
(continues on next page)

(continued from previous page)

```
result = my_account.devices.tokenCreate('DEVICE_ID', new_token_data)
print(result)
```
# **3.5.8 .tokenDelete**

Delete an token of the Device

#### Syntax *.tokenDelete(/token/)*

Arguments

*token(string) reference token.*

#### Returns

*(Promise)*

#### **import tago**

```
my_account = tago.Account('MY_ACCOUNT_TOKEN')
result = my_account.devices.tokenDelete('TOKEN')
print(result)
```
# <span id="page-23-0"></span>**3.6 Buckets**

Across the account function, it is possible to manage all your buckets. Be sure to use an account token with "write" permissions when using functions like create, edit and delete.

### **3.6.1 .list**

Retrieve a list with all buckets from account

#### Syntax

*.list()*

#### Returns

*(Promise)*

#### **import tago**

```
my_account = tago.Account('MY_ACCOUNT_TOKEN')
my_buckets = my_account.buckets.list()
print(my_buckets)
```
# **3.6.2 .create**

Generate and retrieve a new bucket for the account

#### Syntax

*.create(/data/)*

### Arguments

*data(object) options for the new bucket.*

*\*name(string)*: *a name for the bucket; \*description(string)*: *description for the bucket. (optional) \*visible(bool)*: *Set if the bucket will be visible or not. Default True. (optional) \*tags(array)*: *An array of objects with key and value. (optional)*

#### Returns

*(Promise) \*object.bucket*: *id of the new bucket;*

```
import tago
my_account = tago.Account('MY_ACCOUNT_TOKEN')
new_bucket_data = {
    'name':'My first bucket',
    'description':'Creating my first bucket',
    'visible': True,
    'tags': [
        {'key': 'client', 'value': 'Francisco'}
    ]
}
result = my_account.buckets.create(new_bucket_data)
print(result)
```
# **3.6.3 .edit**

Modify any property of the bucket.

#### Syntax

*.edit(/id/, /data/)*

#### Arguments

*id(string) reference ID of the bucket. data(object) options to be modified in the bucket. \*name(string)*: *a name for the bucket; (optional) \*description(string)*: *description for the bucket. (optional) \*visible(bool)*: *Set if the bucket will be visible or not. Default True. (optional) \*tags(array)*: *An array of objects with key and value. (optional)*

#### Returns

*(Promise)*

**import tago**

```
my_account = tago.Account('MY_ACCOUNT_TOKEN')
data = \{'name':'New name for my bucket',
    'description':'This way I can change the description too',
    'visible': True,
    'tags': [
        {'key': 'client', 'value': 'Leonard'}
    ]
}
result = my_account.buckets.edit('BUCKET_ID_HERE', data)
print(result)
```
### **3.6.4 .info**

Get information about the bucket

#### Syntax

*.info(/id/)*

Arguments *id(string) reference ID of the bucket.*

#### Returns

*(Promise)*

#### **import tago**

my\_account = tago.Account('MY\_ACCOUNT\_TOKEN')

(continues on next page)

(continued from previous page)

```
result = my_account.buckets.info('BUCKET_ID_HERE')
print(result)
```
# **3.6.5 .delete**

Delete bucket for the account

#### Syntax

*.delete(/id/)*

Arguments *id(string) reference ID of the bucket.*

#### Returns

*(Promise)*

# **import tago**

```
result = my_account.buckets.delete('BUCKET_ID_HERE')
print(result)
```
my\_account = tago.Account('MY\_ACCOUNT\_TOKEN')

# <span id="page-26-0"></span>**3.7 Actions**

Across the account function, it is possible to manage all your actions. Be sure to use an account token with "write" permissions when using functions like create, edit and delete.

### **3.7.1 .list**

Retrieve a list with all actions from account

#### Syntax

*.list()*

#### Returns

*(Promise)*

**import tago**

```
my_account = tago.Account('MY_ACCOUNT_TOKEN')
my_actions = my_account.actions.list()
print(my_actions)
```
# **3.7.2 .create**

Generate and retrieve a new action for the account

#### Syntax

*.create(/data/)*

#### Arguments

*data(object) options for the new action. \*name(string)*: *a name for the action; \*description(string)*: *description for the action. (optional) \*active(bool)*: *True if the action is active or not. Default is true(optional) \*when\_set\_bucket(string)*: *ID reference of the bucket(optional) \*when\_set\_origin(string)*: *ID reference of the origin(optional) \*when\_set\_variable(string)*: *name of the variable to trigger when arrive(optional) \*when\_set\_condition(string)*: *Condition to trigger the action. Can be \* (Any), = (Equal), >= (Greater Equal) etc.. (optional) \*when\_set\_value(string)*: *Value to be compared by condition. Set to Null if condition is \* (Any). (optional) \*when\_reset\_bucket(string)*: *ID reference of the bucket(optional) \*when\_reset\_origin(string)*: *ID reference of the origin(optional) \*when\_reset\_variable(string)*: *name of the variable to trigger when arrive(optional) \*when\_reset\_condition(string)*: *Condition to trigger the action. Can be \* (Any), = (Equal), >= (Greater Equal) etc.. (optional) \*when\_reset\_value(string)*: *Value to be compared by condition. Set to Null if condition is \* (Any). (optional) \*type(string)*: *Type of the action. Can be 'script', 'sms', 'email' or 'post', (optional) \*tags(array)*: *An array of objects with key and value. (optional)* If type is script *\*script(string)*: *Reference id of the analysis..(optional)* If type is sms *\*to(string)*: *Phone number to be sent.(optional) \*message(string)*: *Message to be sent in sms.(optional)* If type is email *\*to(string)*: *E-mail addres to be sent.(optional) \*message(string)*: *Message to be sent in e-mail.(optional) \*subject(string)*: *Subject of the e-mail.(optional)*

#### Returns

*(Promise) \*id*: *id of the new action;*

#### **import tago**

```
my account = tago. Account ('MY ACCOUNT TOKEN')
new_action_data = {
    'name': 'a simple action',
   'description': 'trigger when the variable test is higher than 2, and reset it.
˓→when is less than 2',
    'when_reset_bucket': '571920982c452fa00c6af660',
    'when_reset_origin': '571920a5cc7d43a00c642ca1',
    'when_reset_variable': 'test',
    'when_reset_condition': '<',
    'when_reset_value': '2',
    'when_set_bucket': '571920982c452fa00c6af660',
    'when_set_origin': '571920a5cc7d43a00c642ca1',
    'when_set_variable': 'test',
    'when_set_condition': '>',
    'when_set_value': '2',
    'type': 'script',
    'script': '577d4c457ee399ef1a6e6cf6',
    'lock': False,
    'active': True,
    'tags': [
        {'key':'Trigger', 'value':'2'}
    ]
}
result = my_account.actions.create(new_action_data)
print(result)
```
# **3.7.3 .edit**

Modify any property of the action.

#### Syntax

*.edit(/id/, /data/)*

#### Arguments

*id(string) reference ID of the action. data(object) properties to be changed. See '.create'\_ to more reference..*

#### Returns

*(Promise)*

#### **import tago**

```
my_account = tago.Account('MY_ACCOUNT_TOKEN')
```
 $data = {$ 

(continues on next page)

(continued from previous page)

```
'name':'New name for my action',
    'description':'In this way I can change the description too',
    'visible': True,
    'tags': [
        {'key': 'client', 'value': 'Mark'}
    ]
}
result = my_account.actions.edit('ACTION_ID_HERE', data)
print(result)
```
# **3.7.4 .info**

Get information about the action

#### Syntax

*.info(/id/)*

Arguments *id(string) reference ID of the action.*

#### Returns

*(Promise)*

```
import tago
my_account = tago.Account('MY_ACCOUNT_TOKEN')
action_info = my_account.actions.info('ACTION_ID_HERE')
print(action_info)
```
# **3.7.5 .delete**

Delete action for the account

#### Syntax

*.delete(/id/)*

Arguments *id(string) reference ID of the action.*

#### Returns

*(Promise)*

```
import tago
my_account = tago.Account('MY_ACCOUNT_TOKEN')
result = my_account.actions.delete('ACTION_ID_HERE')
print(result)
```
# <span id="page-30-0"></span>**3.8 Analysis**

Across the account function, it is possible to manage all your analysis. Be sure to use an account token with "write" permissions when using functions like create, edit and delete. The analysis method is completly different from the class analysis, since it only manages the analysis information and not the code that it runs.

### **3.8.1 .list**

Retrieve a list with all analysis from account

#### Syntax

*.list()*

#### Returns

*(Promise)*

```
import tago
my_account = tago.Account('MY_ACCOUNT_TOKEN')
my_analysis = my_account.analysis.list()
print(my_analysis)
```
### **3.8.2 .create**

Generate and retrieve a new analysis for the account

#### Syntax

*.create(/data/)*

#### Arguments

*data(object) options for the new analysis.*

*\*name(string)*: *a name for the analysis;*

*\*description(string)*: *description for the analysis. (optional)*

*\*interval(string)*: *time interval for analysis to run. Default is Never;*

*\*active(bool)*: *Set if the analysis will be active. Default True. (optional)*

*\*variables(array)*: *Environment variables to be passed when the analysis runs. (optional)*

*\*tags(array)*: *An array of objects with key and value. (optional)*

#### Returns

*(Promise)*

*\*token*: *token for the generated analysis; \*id*: *id of the new analysis;*

#### **import tago**

```
my_account = tago.Account('MY_ACCOUNT_TOKEN')
new_analysis_data = {
    'name':'My first analysis',
    'description':'Creating my first analysis',
    'active': True,
    'interval': '1 minute',
    'variables': [
        {'key': 'max_battery', 'value': '3100'}
    \frac{1}{\sqrt{2}}'tags': [
        {'key': 'client', 'value': 'Mark'}
    ]
}
result = my_account.analysis.create(new_analysis_data)
print(result)
```
### **3.8.3 .edit**

Modify any property of the analysis.

#### **Syntax**

*.edit(/id/, /data/)*

#### Arguments

*id(string) reference ID of the analysis. data(object) options to be modified in the analysis. \*name(string)*: *a name for the analysis; (optional) \*description(string)*: *description for the analysis. (optional) \*interval(string)*: *time interval for analysis to run. Default is Never; \*active(bool)*: *Set if the analysis will be active. Default True. (optional) \*variables(array)*: *Environment variables to be passed when the analysis runs. (optional) \*tags(array)*: *An array of objects with key and value. (optional)*

#### Returns

*(Promise)*

```
import tago
my_account = tago.Account('MY_ACCOUNT_TOKEN')
data = {
   'name':'New name for my analysis',
    'description':'In this way I can change the description too',
    'active':False,
    'interval': '2 minutes',
    'variables': [
        {'key': 'max_battery', 'value': '3000'}
    \frac{1}{2},
    'tags': [
        {'key': 'client', 'value': 'Mark'}
    ]
}
result = my_account.analysis.create(data)
print(result)
```
# **3.8.4 .info**

Get information about the analysis

#### Syntax

*.info(/id/)*

#### Arguments

*id(string) reference ID of the analysis.*

#### Returns

*(Promise)*

#### **import tago**

```
my_account = tago.Account('MY_ACCOUNT_TOKEN')
analysis_info = my_account.analysis.info('ANALYSIS_ID_HERE')
print(analysis_info)
```
### **3.8.5 .delete**

Delete analysis for the account

#### Syntax

*.delete(/id/)*

#### Arguments

*id(string) reference ID of the analysis.*

#### Returns

*(Promise)*

#### **import tago**

```
my_account = tago.Account('MY_ACCOUNT_TOKEN')
```

```
result = my_account.analysis.delete('ANALYSIS_ID_HERE')
print(result)
```
### **3.8.6 .run**

Force Analysis to run immediately

#### Syntax

*.run(/id/)*

#### Arguments

*id(string) reference ID of the analysis.*

#### Returns

*(Promise)*

```
import tago
my_account = tago.Account('MY_ACCOUNT_TOKEN')
# Your scope can be an array with several objects
scope = [
    {
        'variable': 'alarm',
        'value:' 'On'
    }
]
result = my_account.analysis.run('ANALYSIS_ID_HERE', scope)
print(result)
```
# <span id="page-33-0"></span>**3.9 Dashboards**

Across the account function, it is possible to manage all your dashboards. Be sure to use an account token with "write" permissions when using functions like create, edit and delete.

# **3.9.1 .list**

Retrieve a list with all dashboards from account

#### Syntax

*.list()*

#### Returns

*(Promise)*

#### **import tago**

```
my_account = tago.Account('MY_ACCOUNT_TOKEN')
my_dashboards = my_account.dashboards.list()
print(my_dashboards)
```
### **3.9.2 .create**

Generate and retrieve a new dashboard for the account

#### Syntax

*.create(/data/)*

#### Arguments

*data(object) options for the new dashboard. \*label(string)*: *a label for the dashboards; \*arrangement(array)*: *array of objects with arrangement of the widget inside the dashboard. (optional) \*widget\_id(string)*: *id of the widget \*x(number)*: *position x of the widget. 1 to 4; \*y(number)*: *position y of the widget. 1 to 20 \*width(number)*: *width of the widget. 1 to 4 \*height(number)*: *height of the widget. 1 to 20 \*tags(array)*: *An array of objects with key and value. (optional)*

#### Returns

*(Promise)*

*\*token*: *token for the generated dashboard; \*id*: *id of the new dashboard;*

#### **import tago**

(continues on next page)

(continued from previous page)

```
my_account = tago.Account('MY_ACCOUNT_TOKEN')
new_dashboard_data = {
    'label':'My first dashboard',
    'arrangement': [
        {'widget_id': 'WIDGET_ID_HERE', 'x': 0, 'y': 0, 'width': 2, 'height': 3}
    \cdot'tags': [
        {'key': 'client', 'value': 'Mark'}
    ]
}
result = my_account.dashboards.create(new_dashboard_data)
print(result)
```
# **3.9.3 .edit**

Modify any property of the dashboards.

#### Syntax

*.edit(/id/, /data/)*

#### Arguments

*id(string) reference ID of the dashboards. data(object) options to be modified in the dashboards. \*label(string)*: *a label for the dashboards; \*arrangement(array)*: *array of objects with arrangement of the widgest inside the dashboard. (optional) \*widget\_id(string)*: *id of the widget \*x(number)*: *position x of the widget. 1 to 4; \*y(number)*: *position y of the widget. 1 to 20 \*width(number)*: *width of the widget. 1 to 4 \*height(number)*: *height of the widget. 1 to 20 \*tags(array)*: *An array of objects with key and value. (optional)*

#### Returns

*(Promise)*

#### **import tago**

```
my_account = tago.Account('MY_ACCOUNT_TOKEN')
data = \{'label':'New name for my dashboard',
}
result = my_account.dashboards.edit('DASHBOARD_ID_HERE', data)
print(result)
```
# **3.9.4 .info**

Get information about the dashboards

#### Syntax

*.info(/id/)*

#### Arguments

*id(string) reference ID of the dashboards.*

#### Returns

*(Promise)*

#### **import tago**

```
my_account = tago.Account('MY_ACCOUNT_TOKEN')
```

```
dashboard_info = my_account.dashboards.info('DASHBOARD_ID_HERE')
print(dashboard_info)
```
# **3.9.5 .delete**

Delete dashboards for the account

#### Syntax

*.delete(/id/)*

#### Arguments

*id(string) reference ID of the dashboards.*

#### Returns

*(Promise)*

#### **import tago**

```
my_account = tago.Account('MY_ACCOUNT_TOKEN')
result = my_account.dashboards.delete('DASHBOARD_ID_HERE')
print(result)
```
# <span id="page-37-0"></span>**3.10 Widgets**

Inside dashboards, you need widgets to show and control information inside buckets. Every widget have their data slighty different from each other, to know how do they work

### **3.10.1 .create**

Generate and retrieve a new widget for the dashboard

#### Syntax

*.create(/dashboard\_id/, /data/)*

#### Arguments

*dashboard\_id(string) dashboard id for the dashboard. data(object) options for the new widget. \*label(string)*: *a label for the dashboards; \*arrangement(array)*: *array of objects with arrangement of the widget inside the dashboard. (optional) \*widget\_id(string)*: *id of the widget \*x(number)*: *position x of the widget. 1 to 4; \*y(number)*: *position y of the widget. 1 to 20 \*width(number)*: *width of the widget. 1 to 4 \*height(number)*: *height of the widget. 1 to 20*

#### Returns

*(Promise)*

```
import tago
my_account = tago.Account('54d83222-6837-4e9e-8f2e-67de8fce5a8b')
new_widget = {
    'label': 'My first widget',
    'type': 'step_button',
    'data': [{
        'bucket': '5d02be12cac6da0026398ed2',
        'origin': '5d02be12cac6da0026398ed1',
        'timezone': 'America/Sao_Paulo',
        'query': 'last_value',
        'variables': ['humidity']
    }]
}
result = my_account.dashboards.widgets.create('DASHBOARD_ID_HERE', new_widget)
print(result)
```
### **3.10.2 .edit**

Modify any property of the widget.

#### Syntax

*.edit(/dashboard\_id/, /widge\_id/, /data/)*

#### Arguments

```
dashboard_id(string) dashboard id for the dashboard.
widge_id(string) widget id for the dashboard.
data(object) options for the new widget.
      *label(string): a label for the dashboards;
      *arrangement(array): array of objects with arrangement of the widget inside the dashboard. (optional)
            *widget_id(string): id of the widget(optional)
            *x(number): position x of the widget. 1 to 4; (optional)
            *y(number): position y of the widget. 1 to 20(optional)
            *width(number): width of the widget. 1 to 4(optional)
            *height(number): height of the widget. 1 to 20(optional)
```
#### Returns

*(Promise)*

#### **import tago**

```
account_dashboards = tago.Account('MY_ACCOUNT_TOKEN').dashboards
data = f'label':'New name for my widget',
}
result = account_dashboards.widgets.edit('DASHBOARD_ID_HERE', 'WIDGET_ID_HERE', data)
print(result)
```
# **3.10.3 .info**

Get information about the widget

#### Syntax

*.info(/dashboard\_id/, /widge\_id/)*

#### Arguments

*id(string) reference ID of the dashboard. id(string) reference ID of the widget.*

#### Returns

*(Promise)*

```
import tago
account_dashboards = tago.Account('MY_ACCOUNT_TOKEN').dashboards
widget_info = account_dashboards.widgets.info('DASHBOARD_ID_HERE', 'WIDGET_ID_HERE')
print(widget_info)
```
# **3.10.4 .delete**

Delete access widget for the dashboard

Syntax *.delete(/dashboard\_id/, /widge\_id/)*

#### Arguments

*id(string) reference ID of the dashboard. id(string) reference ID of the widget.*

#### Returns

*(Promise)*

```
import tago
account_dashboards = tago.Account('MY_ACCOUNT_TOKEN').dashboards
result = account_dashboards.widgets.delete('DASHBOARD_ID_HERE', 'WIDGET_ID_HERE')
print(result)
```
# <span id="page-39-0"></span>**3.11 notifications to myself**

All accounts have an notification system, where you can see alerts of account limit and accept/refuse share of dashboards, profiles.

### **3.11.1 .list**

Retrieve a list with all notifications from account

#### Syntax

*.list()*

Returns

#### *(Promise)*

*\*result(array)*: *Array list of notifications;*

**import tago** my\_account = tago.Account('MY\_ACCOUNT\_TOKEN') # Empty object as params retrive all notifications from account params = {} my\_notifications = my\_account.notifications.list(params) **print**(my\_notifications)

### **3.11.2 .markAsRead**

Mark a notification as read/ignored.

#### Syntax

*.markAsRead(/id\_list/)*

#### Arguments

*\*id\_list(array)*: *array of notification ids;*

#### Returns

*(Promise) \*result*: *Notifications marked as read;*

#### **import tago**

```
my_account = tago.Account('54d83222-6837-4e9e-8f2e-67de8fce5a8b')
# Array of notifications ids, this array can have several notifications ids
notifications_ids_list = ['NOTIFICATION_ID_HERE', 'ANOTHER_NOTIFICATION_ID_HERE']
result = my_account.notifications.markAsRead(notifications_ids_list)
print(result)
```
### **3.11.3 .accept**

Accept the notification if it has a condition.

#### **Syntax** *.accept(/notification\_id/)*

#### Arguments

*\*notification\_id(string)*: *ID of the notification;*

#### Returns

*(Promise) \*result*: *Notification succesfully accepted;*

**import tago**

```
my_account = tago.Account('54d83222-6837-4e9e-8f2e-67de8fce5a8b')
```

```
result = my_account.notifications.accept('NOTIFICATION_ID_HERE')
print(result)
```
### **3.11.4 .refuse**

Refuse the notification if it has a condition.

#### **Syntax**

*.refuse(/notification\_id/)*

#### Arguments

*\*notification\_id(array)*: *ID of the notification;*

#### Returns

*(Promise) \*result*: *Notification succesfully refused;*

```
import tago
```

```
my_account = tago.Account('54d83222-6837-4e9e-8f2e-67de8fce5a8b')
result = my_account.notifications.accept('NOTIFICATION_ID_HERE')
print(result)
```
# <span id="page-41-0"></span>**3.12 TagoRun Users**

You can manage your TagoRun and Run Users. In order to modify, add, delete or do anything else with the data inside Run. See more about Tago Run [here.](https://tago.elevio.help/en/articles/201)

To setup an device object, you need a account-token (that you need to get in our website). Be sure to use tokens with the correct write/read previlegies for the current function that you want to use. For example, a token with only read previlegies can't create, modify or delete anything from a Run.

# **3.12.1 .info**

Get all information from the run

#### Syntax

*.info()*

#### Returns

*(Promise)*

# **import tago** my\_account = tago.Account('54d83222-6837-4e9e-8f2e-67de8fce5a8b')  $tago_run_info = my_account.run.info()$ **print**(tago\_run\_info)

# **3.12.2 .listUsers**

Retrieve a list with all users from Run

# Syntax

*.listUsers()*

#### Returns

*(Promise)*

# **import tago** my\_account = tago.Account('54d83222-6837-4e9e-8f2e-67de8fce5a8b') tago\_run\_users = my\_account.run.listUsers() **print**(tago\_run\_users)

# **3.12.3 .getUserInfo**

Get run user information

#### Syntax

*.getUserInfo()*

#### Arguments

*\*user\_id(string)*: *ID of the run user;*

#### Returns

*(Promise)*

#### **import tago**

```
my_account = tago.Account('54d83222-6837-4e9e-8f2e-67de8fce5a8b')
run_user_info = my_account.run.getUserInfo('RUN_USER_ID_HERE')
print(run_user_info)
```
# **3.12.4 .userEdit**

Modify any property of the Run User.

#### Syntax

*.userEdit(/id/, /data/)*

#### Arguments

*id(string) reference ID of the run user. data(object) options to be modified in the run user. \*name(string)*: *a name for the run user; (optional) \*email(string)*: *email for the run user. (optional) \*phone(string)*: *phone for the run user. (optional) \*timezone(string)*: *email for the run user. (optional) \*company(string)*: *company for the run user. (optional) \*active(bool)*: *Set if the run user will be active. Default True. (optional) \*tags(array)*: *An array of objects with key and value. (optional)*

#### Returns

*(Promise)*

```
import tago
my_account = tago.Account('54d83222-6837-4e9e-8f2e-67de8fce5a8b')
data = \{'name':'New name for my Run User',
    'tags': [
        {'key': 'client', 'value': 'Mark'}
    ]
```
(continues on next page)

(continued from previous page)

```
result = my_account.run.userEdit('RUN_USER_ID_HERE', data)
print(result)
```
# **3.12.5 .createUser**

Create a new Run User.

#### Syntax

}

*.createUser(/data/)*

#### Arguments

*data(object) options to be modified in the run user. \*name(string)*: *a name for the run user. \*email(string)*: *email for the run user. \*password(string)*: *password for the run user. \*timezone(string)*: *timezone for the run user. \*phone(string)*: *phone for the run user. (optional) \*company(string)*: *company for the run user. (optional) \*active(bool)*: *Set if the run user will be active. Default True. (optional) \*tags(array)*: *An array of objects with key and value. (optional)*

#### Returns

*(Promise)*

```
import tago
my_account = tago.Account('54d83222-6837-4e9e-8f2e-67de8fce5a8b')
new_user = {
    'name':'John Doe',
    'email': 'jhon@doe.com',
    'password': '123abc',
    'tags': [
        {'key': 'employee', 'value': 'Manager'}
    \frac{1}{2},
    'timezone': 'America/Sao_Paulo'
}
result = my_account.run.createUser(new_user)
print(result)
```
### **3.12.6 .deleteUser**

Delete run user

#### **Syntax**

*.deleteUser()*

#### Arguments

*\*user\_id(string)*: *ID of the run user;*

#### Returns

*(Promise)*

#### **import tago**

```
my_account = tago.Account('54d83222-6837-4e9e-8f2e-67de8fce5a8b')
result = my_account.run.deleteUser('5d7adfb1f03154001bbd9d78')
print(result)
```
# <span id="page-45-0"></span>**3.13 Notification to users**

You can push notification messages directly to the users registered in your Run. See more about notification for users [here.](https://tago.elevio.help/en/articles/223)

# **3.13.1 .notificationList**

Retrieve a list with all notifications for the Run user

Syntax *.notificationList()*

Arguments *\*user\_id(string)*: *ID of the run user;*

#### Returns

*(Promise)*

#### **import tago**

```
my_account = tago.Account('54d83222-6837-4e9e-8f2e-67de8fce5a8b')
```

```
run_user_notifications_list = my_account.run.notificationList('RUN_USER_ID_HERE')
print(run_user_notifications_list)
```
# **3.13.2 .notificationEdit**

Modify any property of the user push notification.

#### Syntax

*.notificationEdit(/notification\_id/, /data/)*

#### Arguments

*notification\_id(string) reference ID of the notification. data(object) options to be modified in the notification. \*title(string)*: *a title for the notification. (optional) \*message(string)*: *message for the notification. (optional) \*buttons(array of object)*: *phone for the run user. (optional) \*label(string)*: *label for notification button. (optional) \*analysis(string)*: *analysis\_id for notification button. This analysis is run when the button is pressed. (optional) \*url(string)*: *url for notification button. Open a link when the button is pressed. (optional) \*color(string)*: *color for notification button. Accept hexadecimal colors, like: '#bcbcbc'. (optional)*

# Returns

*(Promise)*

#### **import tago**

```
my account = tago. Account('54d83222-6837-4e9e-8f2e-67de8fce5a8b')data = {'title': 'Temperature Alert',
   'message': 'The temperature is too high'
    'buttons': [{
        'label': 'Go to device dashboard',
        'url': 'https://admin.tago.io/dashboard/info/5d9c6e7945f7ab001b0a32c2',
       'color': 'red',
        # 'analysis': '5d9c6e7945f7ab001b0a32c2',
    }],
}
result = my_account.run.notificationEdit('NOTIFICATION_ID_HERE', data)
print(result)
```
## **3.13.3 .notificationCreate**

Create a new push notification for the user.

### **Syntax** *.notificationCreate(/data/)*

#### Arguments

*\*user\_id(string)*: *ID of the run user; data(object) options to be modified in the notification. \*title(string)*: *a title for the notification. \*message(string)*: *message for the notification. \*buttons(array of object)*: *phone for the run user. \*label(string)*: *label for notification button. \*analysis(string)*: *analysis\_id for notification button. This analysis is run when the button is pressed. (optional) \*url(string)*: *url for notification button. Open a link when the button is pressed. (optional) \*color(string)*: *color for notification button. Accept hexadecimal colors, like: '#bcbcbc'. (optional)*

### Returns

*(Promise)*

#### **import tago**

```
my_account = tago.Account('54d83222-6837-4e9e-8f2e-67de8fce5a8b')
data = {'title': 'Temperature Alert',
   'message': 'The temperature is too high',
    'buttons': [{
        'label': 'Go to device dashboard',
       'url': 'https://admin.tago.io/dashboard/info/5d9c6e7945f7ab001b0a32c2',
        'color': 'red',
        # 'analysis': '5d9c6e7945f7ab001b0a32c2',
    }],
}
result = my_account.run.notificationCreate('RUN_USER_ID_HERE', data)
print(result)
```
# **3.13.4 .notificationDelete**

Delete push notifcation for the run user

Syntax *.notificationDelete()*

#### Arguments

*\*notification\_id(string)*: *ID of the notification;*

#### Returns

*(Promise)*

# **import tago** my  $account = tago$ .  $Account('54d83222-6837-4e9e-8f2e-67de8fce5a8b')$ result = my\_account.run.notificationDelete('NOTIFICATION\_ID\_HERE') **print**(result)

# <span id="page-48-0"></span>**3.14 Access Management**

Access Management (AM) is a module that helps you securely grant access to certain resources in your account. You create Targets (users or things) and determine which type of Permissions for the resources they will have. See more about Access Management [here.](https://tago.elevio.help/en/articles/183)

### **3.14.1 .list**

Retrieve a list with all access management from account.

#### Syntax

*.list()*

#### Returns

*(Promise)*

```
import tago
my_account = tago.Account('54d83222-6837-4e9e-8f2e-67de8fce5a8b')
access_management_list = my_account.accessManagement.list()
print(access_management_list)
```
# **3.14.2 .create**

Generate and retrieve a new access management for the account.

#### Syntax

*.create(/data/)*

#### Arguments

*data(object) options for the new access management. \*name(string)*: *a name for the access management. \*permissions(array)*: *permissions for the access management. \*effect(string)*: *effect for the access management. access or deny. \*action(string)*: *action for the access management. \*resource(string)*: *resource for the access management.*

*\*targets(array)*: *targets for the access management. \*active(bool)*: *Set if the access management will be visible. Default True. (optional) \*tags(array)*: *An array of objects with key and value. (optional)*

#### Returns

*(Promise) \*am\_id*: *id of the new access management;*

```
import tago
```

```
my account = tago. Account('54d83222-6837-4e9e-8f2e-67de8fce5a8b')user = {
    'id': '576dc932415f403531fd2cf6',
    'name': 'John Doe',
}
new_access_management = {
    'name': 'Dashboards for the user {}'.format(user['id']),
    'tags': [{ 'key': 'client_id', 'value': user['id'] }],
    'targets': [
    \lceil'run_user',
        'id',
        user['id'],
    ],
    ],
    'permissions': [
    {
        'effect': 'allow',
        'action': [
        'access',
        \frac{1}{2},
        'resource': [
        'dashboard',
        'tag.key',
        'client_id',
        'tag.value',
        user['id'],
        \vert,
    },
    ],
}
result = my_account.accessManagement.create(new_access_management)
print(result)
```
## **3.14.3 .edit**

Modify any property of the access management.

#### Syntax

*.edit(/am\_id/, /data/)*

#### Arguments

*am\_id(string) reference ID of the access management. data(object) options for the new access management. \*name(string)*: *a name for the access management.(optional) \*permissions(array of object)*: *permissions for the access management.(optional) \*effect(string)*: *effect for the access management. access or deny (optional) \*action(string)*: *action for the access management.(optional) \*resource(string)*: *resource for the access management.(optional) \*targets(array of arrays)*: *targets for the access management.(optional) \*active(bool)*: *Set if the access management will be visible. Default True. (optional) \*tags(array)*: *An array of objects with key and value. (optional)*

#### Returns

*(Promise)*

# **import tago** my\_account = tago.Account('54d83222-6837-4e9e-8f2e-67de8fce5a8b')  $data = \{$ 'name': 'my new name of access management', } result = my\_account.accessManagement.edit('ACCESS\_MANAGEMENT\_ID', data) **print**(result)

# **3.14.4 .info**

Get information about the access management

#### Syntax

*.info(/id/)*

#### Arguments *id(string) reference ID of the access management.*

#### Returns

*(Promise)*

#### **import tago**

```
my_account = tago.Account('54d83222-6837-4e9e-8f2e-67de8fce5a8b')
```

```
access_management_info = my_account.accessManagement.info('5dc0b9ab9955dd0026247ce6')
print(access_management_info)
```
### **3.14.5 .delete**

Delete access management for the account

#### Syntax

*.delete(/id/)*

#### Arguments

*id(string) reference ID of the access management.*

#### Returns

*(Promise)*

#### **import tago**

```
my_account = tago.Account('54d83222-6837-4e9e-8f2e-67de8fce5a8b')
result = my_account.accessManagement.delete('5dc0b9ab9955dd0026247ce6')
```
**print**(result)